## **Table of Contents**

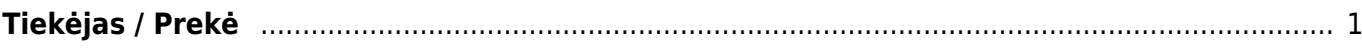

## <span id="page-2-0"></span>**Tiekėjas / Prekė**

Jei norite peržiūrėti ataskaitą "Tiekėjas / prekė", eikite PAGRINDINIS MENIU → PIRKIMAI → **ATASKAITOS → TIEKĖJAS / PREKĖ**.

Ataskaita gaunama užpildžius norimus parametrus ir spaudžiant mygtuką "ATASKAITA".

Galima pasirinkti norimus parametrus:

- Tiekėjas įrašykite tiekėjo kodą arba spustelėkite pelytės kairiuoju klavišu 2 kartus ir pasirinkite iš sąrašo;
- V. klasė tiekėjo klasės pasirinkimas, spustelėkite pelytės kairiuoju klavišu 2 kartus ir pasirinkite iš sąrašo;

From: <https://wiki.directo.ee/> - **Directo Help**

Permanent link: **[https://wiki.directo.ee/lt/or\\_aru\\_arthank?rev=1568702653](https://wiki.directo.ee/lt/or_aru_arthank?rev=1568702653)**

Last update: **2019/09/17 09:44**